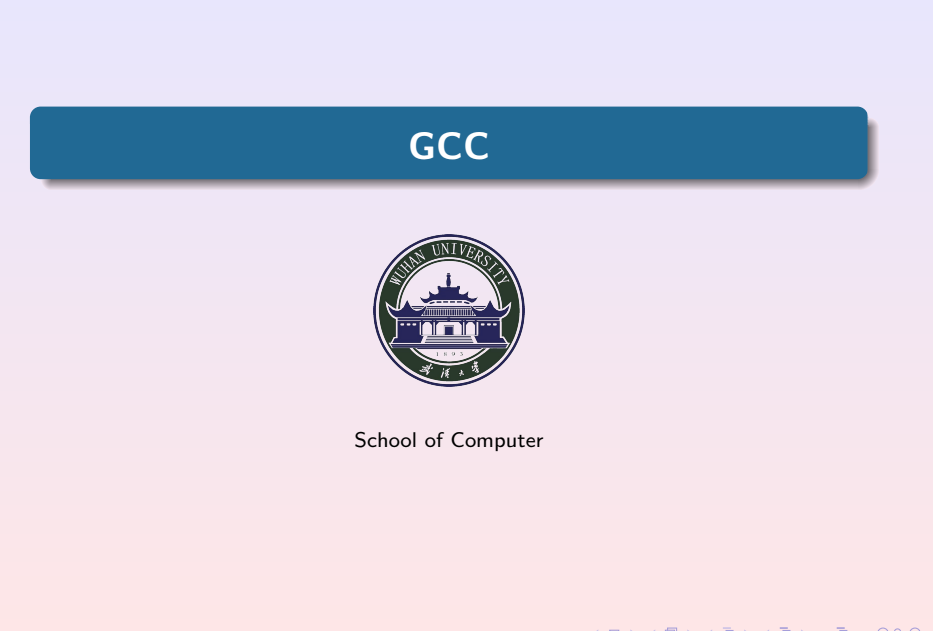

## .**<sup>1</sup> GCC**

- GCC 简介
- GCC 的主要特性
- GCC 是如何工作的

GCC

- GCC 命令格式
- 最常用的选项
- 语言选项
- 警告选项
- 预处理选项
- 优化选项
- 连结选项
- 调试选项
- 相关工具
- 参考文献

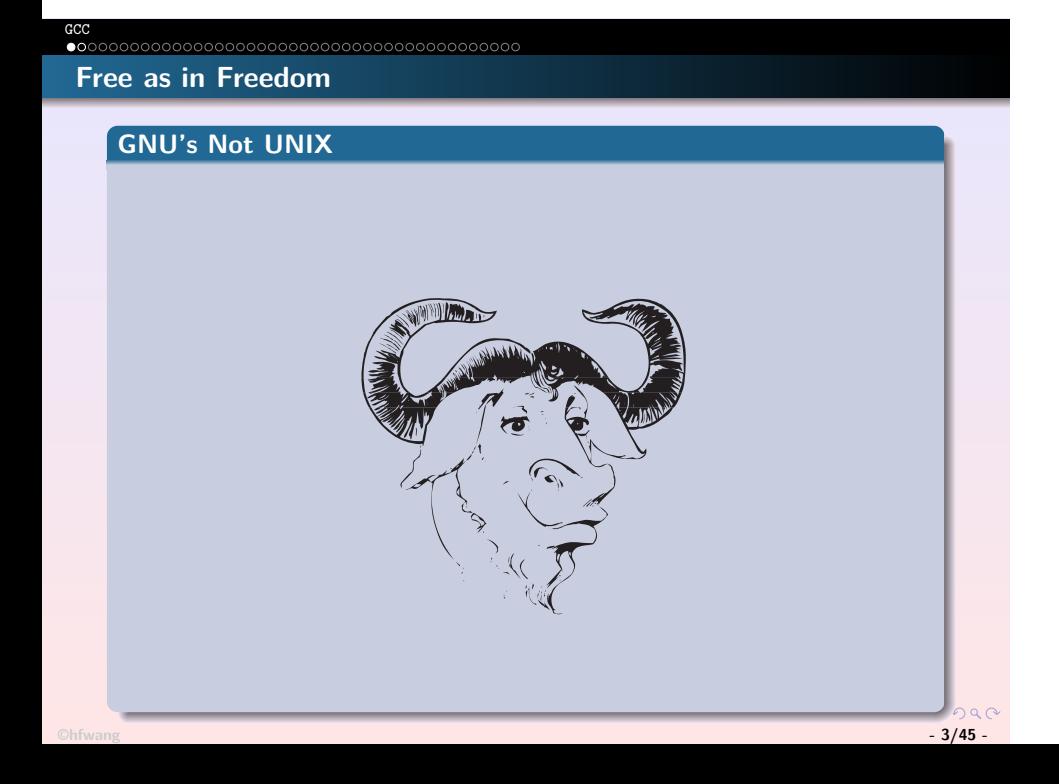

# . . . . . . . . . . . . . . . . . . . . . . . . . . . . . . . . . . . . . . . . . . . GCC **GCC** 简介

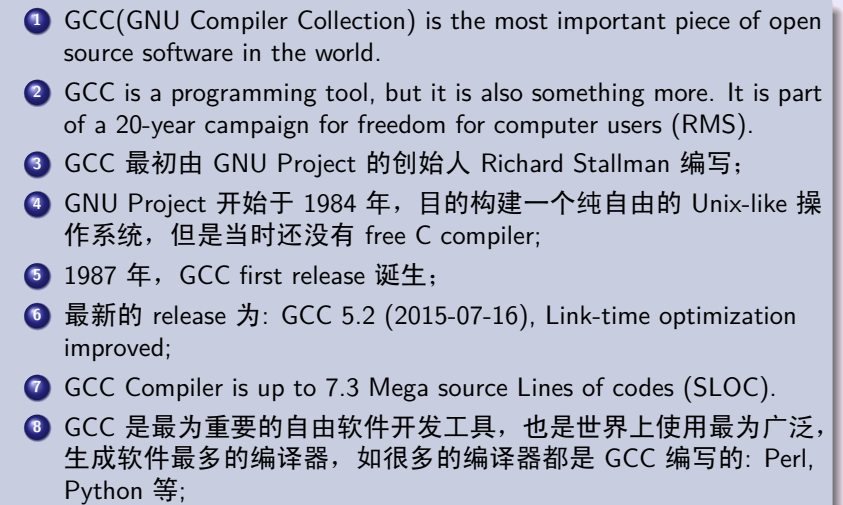

# **GCC** 的主要特性

.

. . . . . . . . . . . . . . . . . . . . . . . . . . . . . . . . . . . . . . . . . . . GCC

- Portable Compiler: 可以在几乎所有的平台下运行, 可以生成几乎 所有的 CPU 的目标语言;
- Cross compiler: GCC 不仅是Native Compiler, 还可以在一个平台下 编译生成另一平台的目标语言, 如生成没有能力运行编译器的嵌 入式系统的执行文件 (e.g. ARM),称为交叉编译;
- 前端 (frontend) 对多种程序设计语言的支持, 目前 GCC 可编译的 语言有: C, C++, Fortran, ADA, Java and Objective-C.
- GCC is free software, distributed under the GNU General Public License (GNU GPL).
- GCC 4 采用了新的优化技术 (Tree Static Single Assignment), 理论 上应该优于以前的版本,但是目前的 Benchmark 是: 编译时间、 代码大小以及代码运行时间全面高于 GCC 3, 并且向后兼容也存 在问题. 主要原因是 Tree SSA 的潜力没有充分发挥,相信随着 GCC 版本一步步的升级,新的版本的性能一定会全面提高.

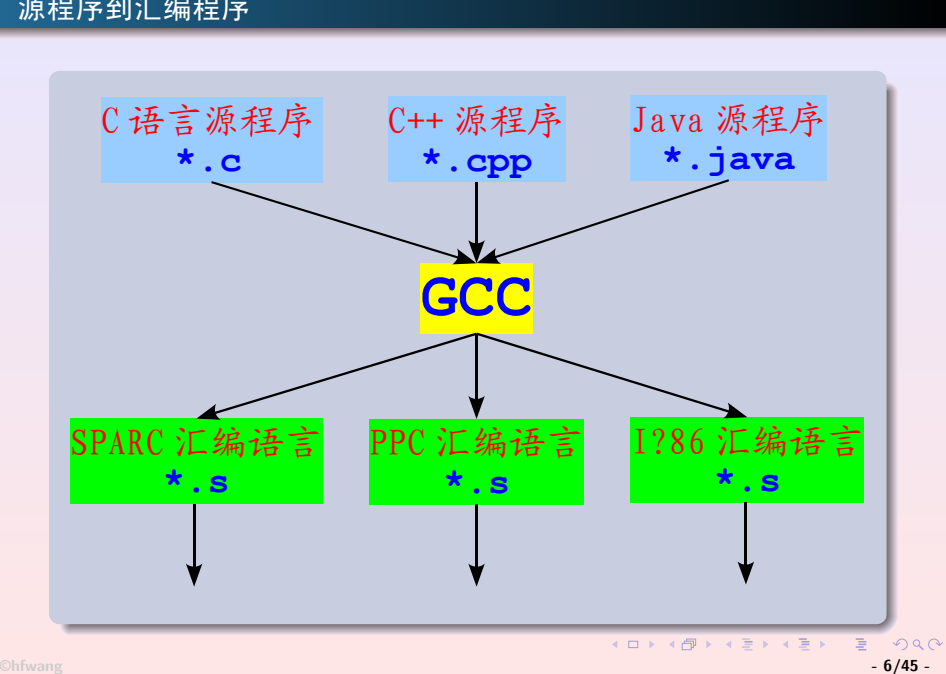

# . . . . . . . . . . . . . . . . . . . . . . . . . . . . . . . . . . . . . . . . . . . GCC . 源程序到汇编程序

# **GCC 3.xx** 版代码编译流程和优化框架

. . . . . . . . . . . . . . . . . . . . . . . . . . . . . . . . . . . . . . . . . . . GCC

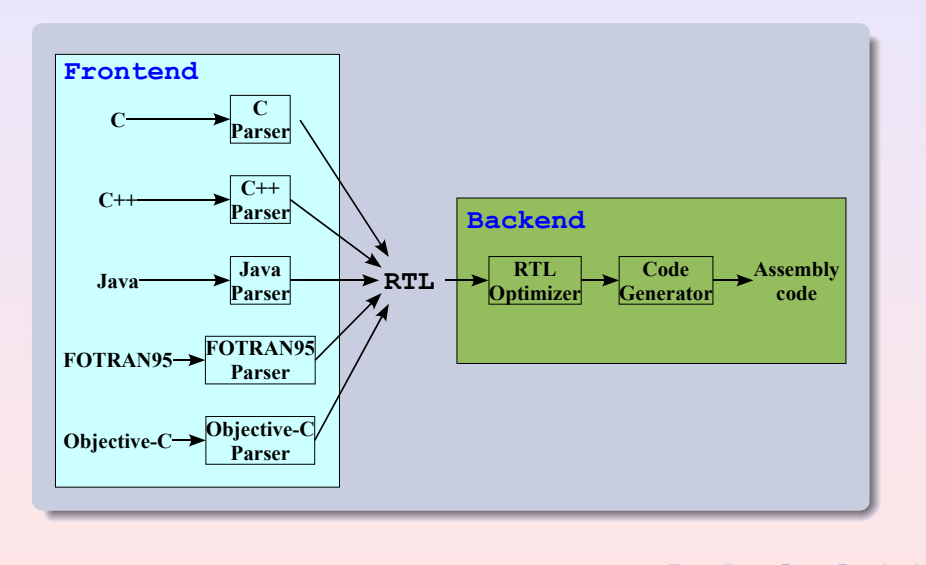

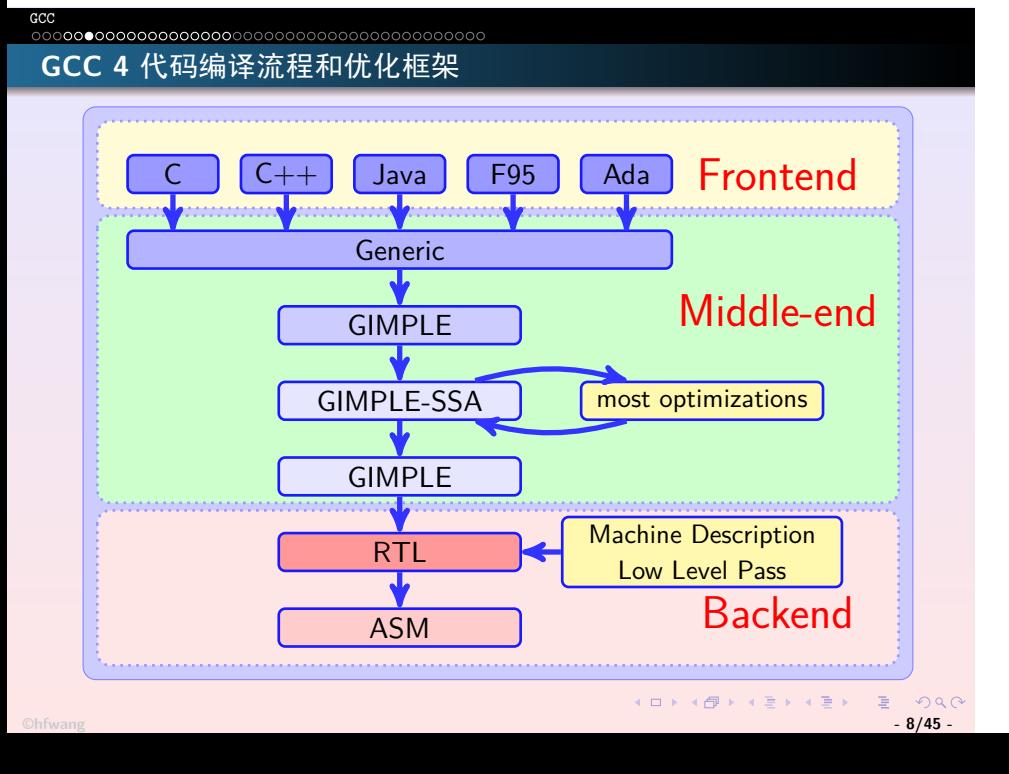

# . 汇编到目标文件

. . . . . . . . . . . . . . . . . . . . . . . . . . . . . . . . . . . . . . . . . . . GCC

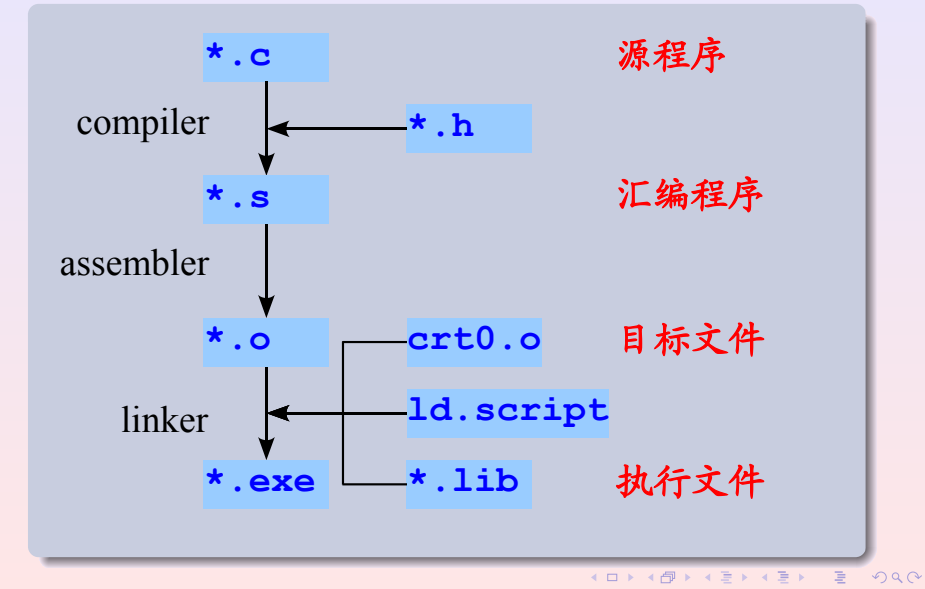

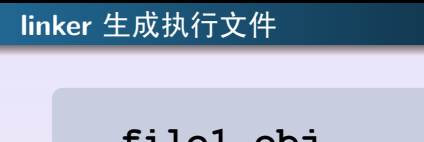

. . . . . . . . . . . . . . . . . . . . . . . . . . . . . . . . . . . . . . . . . . . GCC

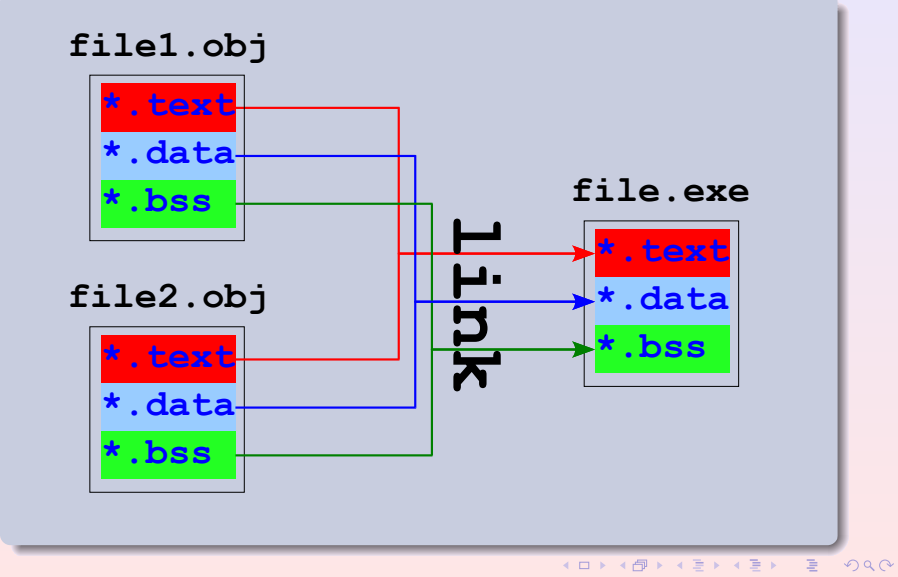

**©hfwang - 10/45 -**

#### **Example:** Hello World

. . . . . . . . . . . . . . . . . . . . . . . . . . . . . . . . . . . . . . . . . . . GCC

```
.
$ Hello World!
\text{\$ cat > hello.c}#include \langlestdio.h>
\sumint main(void) \supset\zetaprintf ("Hello World\n"); \supsetreturn 0;\mathcal{F}Ctrl + D
\overline{\$~gcc~\neg o$~hello~hello.c}$./hello
```
#### **GCC in verbose mode**

. . . . . . . . . . . . . . . . . . . . . . . . . . . . . . . . . . . . . . . . . . . GCC

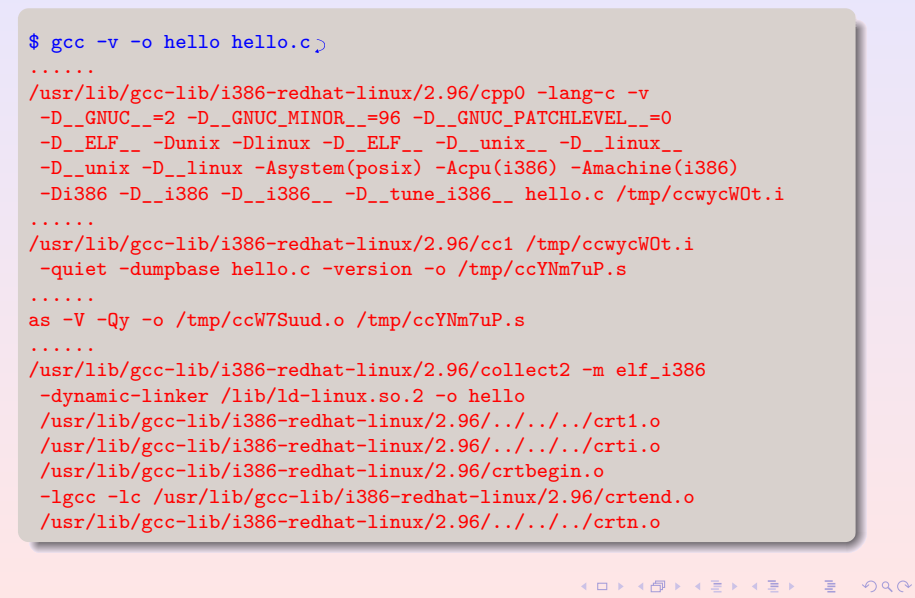

#### **GCC Passes**

.

. . . . . . . . . . . . . . . . . . . . . . . . . . . . . . . . . . . . . . . . . . . GCC

GCC 编译时最多要经过 174遍(Pass) 的处理, 其中有 156 个不同的遍 (有些优化的遍需要做多次).

- IPA inter-procedural passes. e.g., profiling, propagation, inlining;
- TREE intra-procedural based on GIMPLE. 最主要的优化, 共 70 多 遍,e.g. Loop, Vectorization, Traditional scalar optimizations (CCP, DCE, DSE, FRE, PRE, VRP, SRA, jump threading, forward propagation, etc), Points-to alias analysis.
- RTL 机器相关优化, 共有 60 多遍, 如: Register allocation, Scheduling, Software pipelining, Common subexpression elimination, Instruction recombination, Mode switching reduction, Peephole optimizations, Machine specific reorganization.

#### **GCC passes: Example (1/2)**

. . . . . . . . . . . . . . . . . . . . . . . . . . . . . . . . . . . . . . . . . . . GCC

```
.
......
\ gcc -02 -fdump-ipa-all -fdump-tree-all -fdump-rtl-all hello.c\)$1s\dots\dots.<br>hello.c.012i.inline
                                               hello.c.094t.forwprop3<br>hello.c.095t.phiopt3
hello.c.013i.static-var hello.c.095t.phiopt hello.c.014i.pure-const hello.c.096t.tailc
hello.c.014i.pure-const
hello.c.015i.type-escape-varhello.c.015i.type-escape-var hello.c.097t.copyrename3<br>hello.c.017t.useless hello.c.098t.uncprop<br>hello.c.020t.lower hello.c.099t.optimized
                                                hello.c.099t.optimized
hello.c.021t.eh hello.c.100t.nrv<br>hello.c.022t.cfg hello.c.101t.blo
hello.c.022t.cfg hello.c.101t.blocks<br>hello.c.024t.veclower hello.c.102t.final_o
                                                 hello.c.102t.final_cleanup
hello.c.026t.fixupcfg<br>
hello.c.026t.salias hello.c.104r.expand<br>
hello.c.028t.salias hello.c.105r.sibling
                                               hello.c.105r.sibling
hello.c.029t.ssa hello.c.106r.locators
hello.c.030t.alias1 hello.c.108r.initvals
hello.c.031t.retslot hello.c.109r.unshare<br>hello.c.032t.copyrename1 hello.c.110r.vregs
hello.c.032t.copyrename1<br>hello.c.033t.ccp
                                                 hello.c.111r.jump
```
# **GCC passes: Example (2/2)**

. . . . . . . . . . . . . . . . . . . . . . . . . . . . . . . . . . . . . . . . . . . GCC

.  $\$  more hello.c.104r.expand  $\supset$ ...... (note 2 0 8 NOTE\_INSN\_DELETED) (note 8 2 6 2 [bb 2] NOTE\_INSN\_BASIC\_BLOCK) (insn 6 8 7 2 (set (reg:SI 59) (reg:SI 2 cx)) -1 (nil) (nil)) (note 7 6 9 2 NOTE\_INSN\_FUNCTION\_BEG) (note 9 7 11 3 [bb 3] NOTE\_INSN\_BASIC\_BLOCK) (insn 11 9 12 3 (set (mem:SI (reg/f:SI 56 virtual-outgoing-args) [0 S4 A32]) (symbol\_ref/f:SI ("\*.LC0") [flags 0x2] <string\_cst 0xb7ce6894>)) -1 (nil) (nil)) (call\_insn 12 11 13 3 (set (reg:SI 0 ax) (call (mem:QI (symbol\_ref:SI ("puts") [flags 0x41] <function\_decl 0xb7c66580 \_\_builtin\_puts>) [0 S1 A8]) (const\_int 4 [0x4]))) -1 (nil) (nil) (nil)) ......

# cpp -> gcc -S -> as -> ld

. . . . . . . . . . . . . . . . . . . . . . . . . . . . . . . . . . . . . . . . . . . GCC

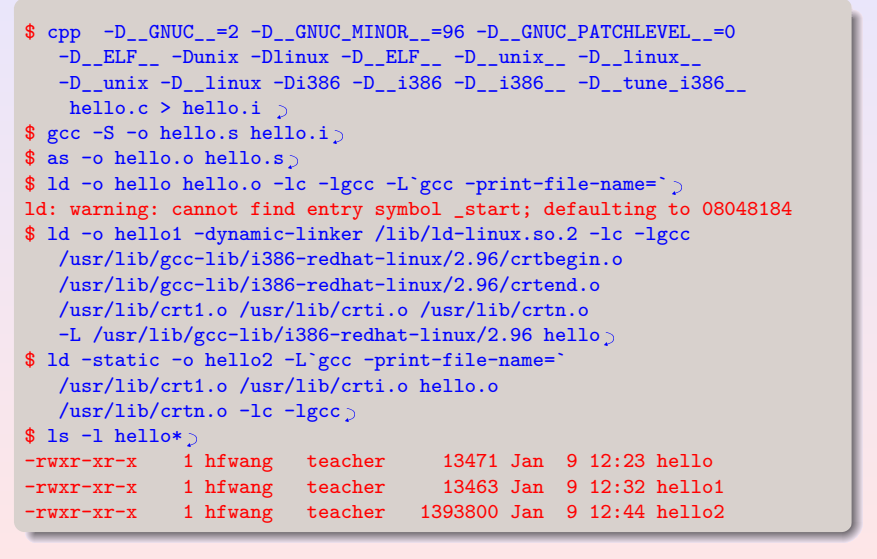

#### . . . . . . . . . . . . . . . . . . . . . . . . . . . . . . . . . . . . . . . . . . . GCC hello.s

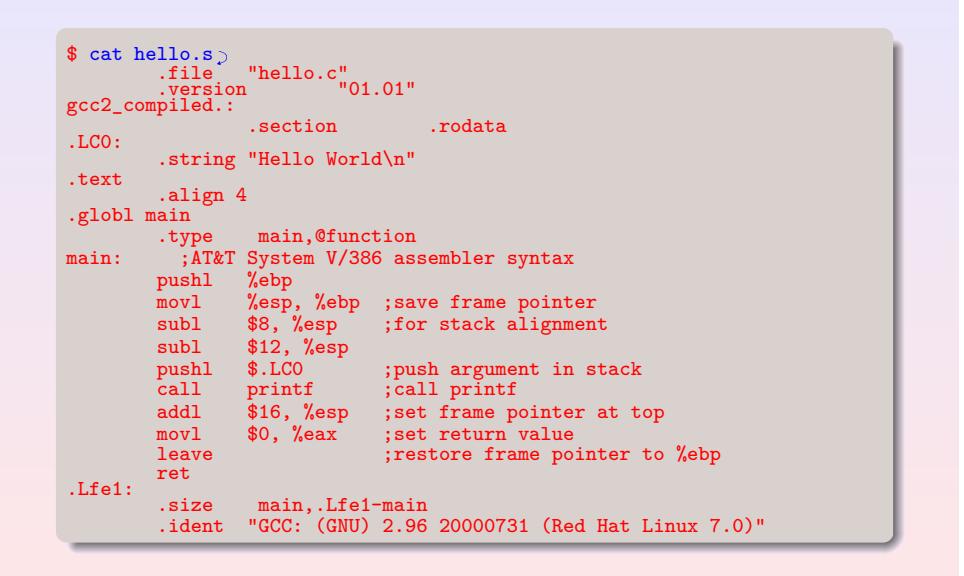

#### . . . . . . . . . . . . . . . . . . . . . . . . . . . . . . . . . . . . . . . . . . . GCC hello.o

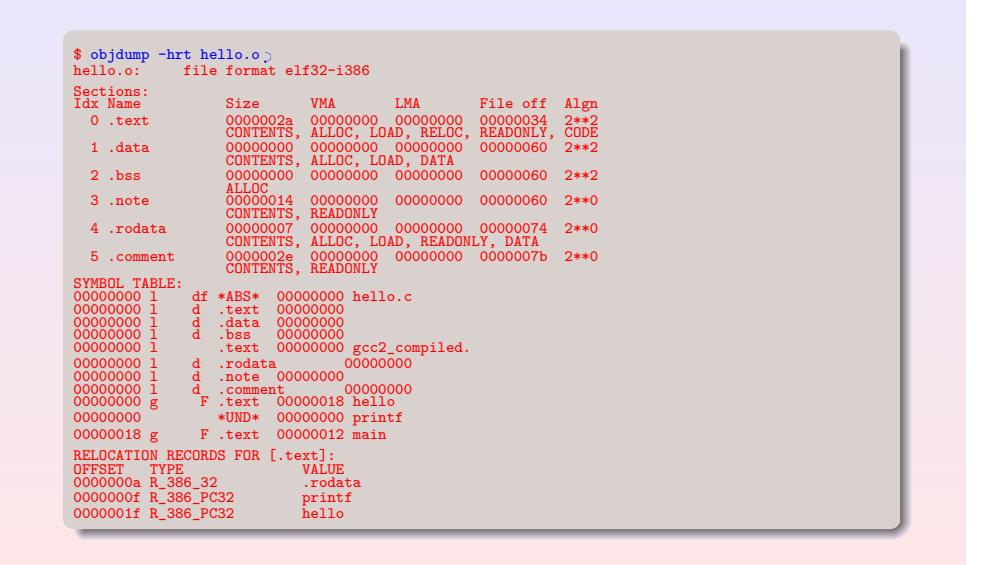

# **Executable and Linking Format (ELF)**

. . . . . . . . . . . . . . . . . . . . . . . . . . . . . . . . . . . . . . . . . . . GCC

- 可执行文件:提供必要的信息使得操作系统能创建一个进程影像 执行该文件的代码并访问该文件的数据;
- 可重新定位文件 (relocatable): 提供必要的信息使得该文件能和其 他的目标文件连结产生执行文件;
- 共享目标文件: 提供必要的信息以便静态或动态连结使用;
- ELF 主要包含下面 section:

locals

- .text: 指令部分, code, const globals, large literals
- .data: 初始化数据, initialized globals, initialized static locals .bss: 非初始化数据, uninitialized globals, uninitialized static
- .rodata: 只读数据部分, const globals, large literals
- 更多执行文件格式: http://www.nondot.org/sabre/os/articles/ExecutableFileFormats/

#### **Executable** hello

.

. . . . . . . . . . . . . . . . . . . . . . . . . . . . . . . . . . . . . . . . . . . GCC

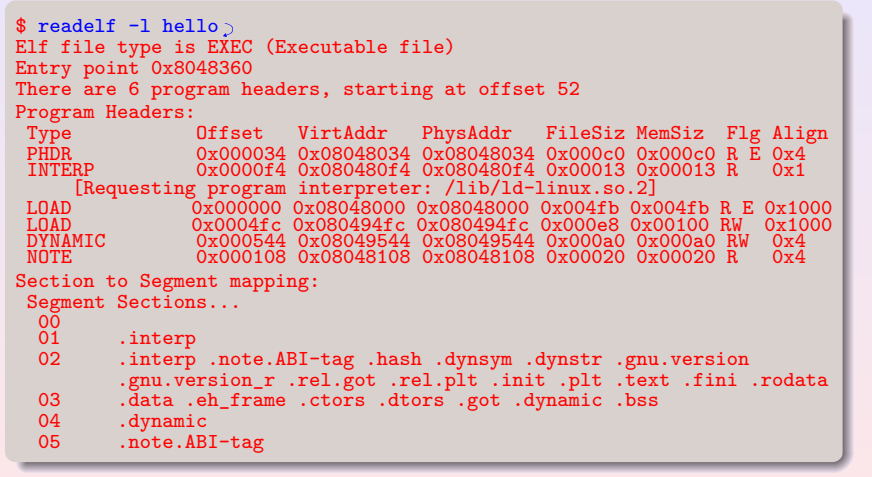

#### **Execution:** Hello World

. . . . . . . . . . . . . . . . . . . . . . . . . . . . . . . . . . . . . . . . . . . GCC

```
\text{exit}(0) = ?
$ \text{strace -i} ./hello > /dev/null \phi[????????] execve("./hello", ["./hello"], [/* 26 \text{ vars } */]) = 0
......
[400f1f94] ioctl(1, TCGETS, 0xbffff180) = -1 ENOTTY
                     (Inappropriate ioctl for device)
[400eb6a4] write(1, "Hello World\n", 12) = 12
[400f57d1] munmap(0x40017000, 4096) = 0
[400d10dd] exit(0) = ?
$ strace -e trace=process -f sh -c "./hello; echo $?" > /dev/null \circexecve("/bin/sh", ["sh", "-c", "./hello; echo 0"], [/* 26 vars */]) = 0
fork() = 21561
[pid 21560] wait4(-1, \leq -unfinished ...>
[pid 21561] execve("./hello", ["./hello"], [/* 25 vars */]) = 0
[pid 21561] exit(0) = ?
<... wait4 resumed>
     [WHEREXITER(s) & \& WEXITSTATUS(s) == 0], 0, NULL) = 21561--- SIGCHLD (Child exited) ---
wait4(-1, 0xbffff69c, WNOHANG, NULL) = -1 ECHILD (No child processes)
```
#### gcc 命令格式

.

. . . . . . . . . . . . . . . . . . . . . . . . . . . . . . . . . . . . . . . . . . . GCC

# gcc [*options...*] [*file1 file2 ...*]

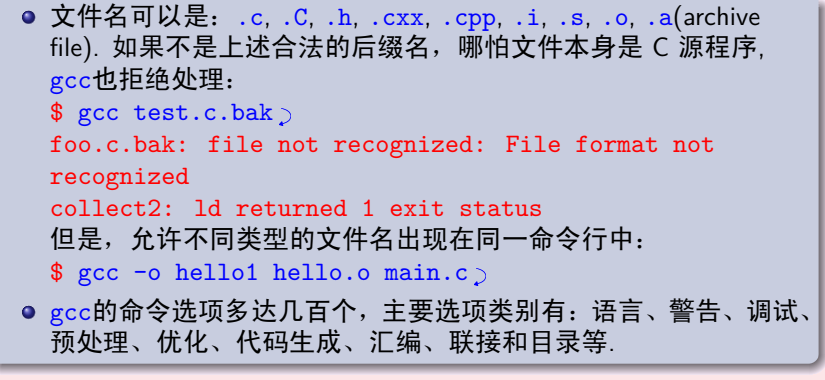

#### . 最常用的选项

. . . . . . . . . . . . . . . . . . . . . . . . . . . . . . . . . . . . . . . . . . . GCC

- -E 仅进行预处理, 如果没有指定输出文件, 将预处理后的结果输出 到标准输出上;
- -S 在编译生成了汇编代码后即停止工作, 如果没有指定输出文件, 将结果输出到.s的文件中;
- -c 仅输出目标文件, 如果没有指定输出文件, 将结果保存到.o的文 件中;
- -o *file\_name* 如果没有该选项和以上在编译中途停止的选项, gcc将输出最后的执行文件到a.out, 加上此选项将编译输出保存 到名为*file\_name*的文件中. 注意如果加上中途停止选项, *file\_name*的选取最好遵循gcc后缀约定;
- -v verbose mode: 显示编译每步所执行的命令.

# **Example: Obfuscated C code**

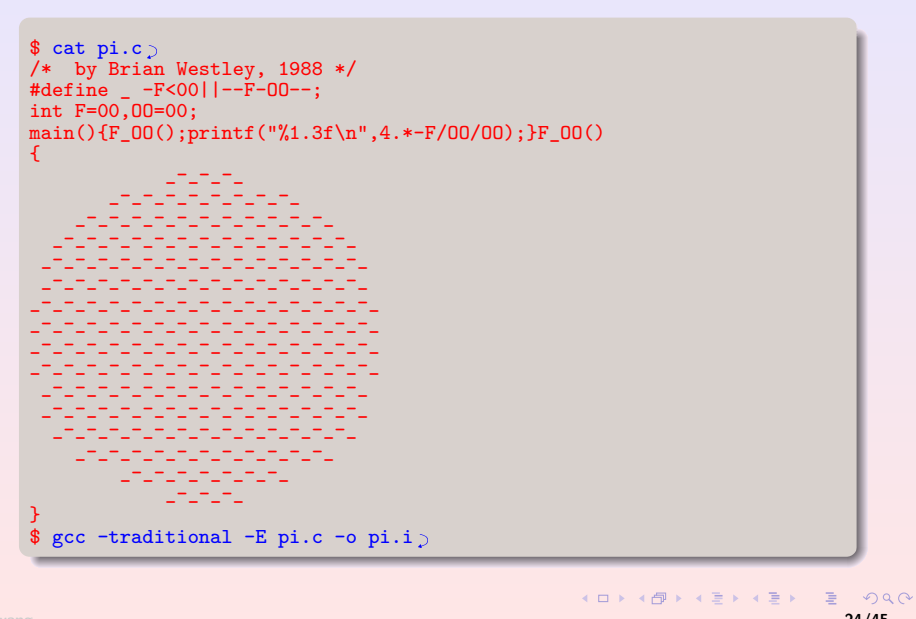

# . 语言选项

在缺省情况下gcc使用GNU C方言dialect作为其要编译的语言标准, GNU C 对 ANSI C 进行了扩展, 如支持嵌套函数定义和可变长数组等, 一般情况下 ANSI C 的程序可不加任何修改被gcc编译, 但考虑到程序 的可移植性, gcc提供对方言控制的语言选项:

- o -ansi 关闭 GNU C 与 ANSI 冲突的语言扩展, 但支持没有冲突的 扩展;
- -ansi -pedantic 严格按标准 C 编译;
- -traditional 支持R&K C;

. . . . . . . . . . . . . . . . . . . . . . . . . . . . . . . . . . . . . . . . . . . GCC

● -std=c99 按 ISO C99 标准 (ISO/IEC 9899:1999) 编译.

#### **Example: GNU C extensions**

. . . . . . . . . . . . . . . . . . . . . . . . . . . . . . . . . . . . . . . . . . . GCC

```
.
\frac{1}{2} cat varrry.com
int main (int argc, char *argv[])
\left\{ \right.int i, n = argc;
 double x[n];
 for (i = 0; i < n; i++)x[i] = i;return 0;
}
\frac{1}{2}gcc -ansi -Wall varray.c\supset\ gcc -ansi -pedantic -Wall varray.c\circvarrry.c: In function `main':
varrry.c:4: warning: ISO C89 forbids variable-size array `x'
```
#### . 警告选项

. . . . . . . . . . . . . . . . . . . . . . . . . . . . . . . . . . . . . . . . . . . GCC

Warning意味着源程序语法正确,但是对语义的理解和翻译可能有误或 者程序的使用了导致程序移植可能出问题的特殊方言等,初学者往往 忽略了警告信息,导致程序执行出错,所以一定要重视Warning messages. gcc提供了系列的警告选项,可以仅最大的可能将源程序显 现不规范之处.

- o -Wall 激活一组常用的警告选项,如: 非void函数没有返回值、 引用没有原型函数、变量有定义、但无使用、输入输出格式 (scanf和printf) 与参数类型不一致等. 这些都可能导致程序运 行时的fatal error,请务必加上此选项;
- -W 另一组较常用选项, 如表达式语句或逗号表达式没有Side effects;
- O -Wconversion 警告可能出问题的隐含类型转换, 如: unsigned int x = -1;, ANSI C 虽然允许这样的转换, 但是其结果与机器 相关, 如果需要上述转换, 可用casting: (unsigned int) -1.

#### **Example: Warning messages**

. . . . . . . . . . . . . . . . . . . . . . . . . . . . . . . . . . . . . . . . . . . GCC

```
.
12
$ cat hello.c)/* #include <stdio.h> */
int main(void)
\left\{ \right.int a = 100;
  printf("Hello World!\n");
  return ;
}
$ gcc -o hello hello.c)\text{\$ gcc -Wall -W -o hello hello.c}hello.c: In function `main':
hello.c:5: warning: implicit declaration of function `printf'
hello.c:6: warning: `return' with no value, in function
  returning non-void
hello.c:4: warning: unused variable `a'
\bullet ./hello; echo \?
Hello World!
```
# . 预处理选项

. . . . . . . . . . . . . . . . . . . . . . . . . . . . . . . . . . . . . . . . . . . GCC

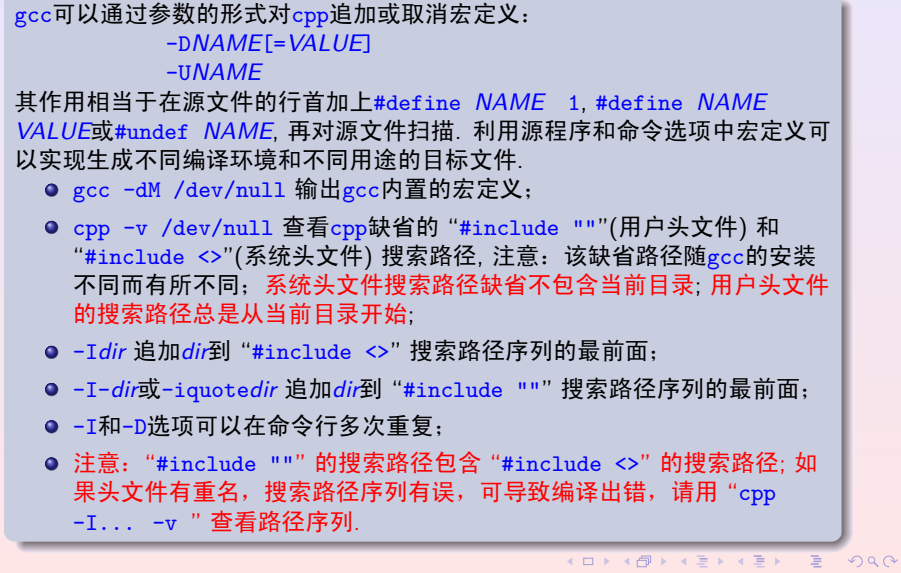

# **Example: Preprocessor & Macro 1/2**

. . . . . . . . . . . . . . . . . . . . . . . . . . . . . . . . . . . . . . . . . . . GCC

.

```
.
.
.
.
.
.
.
.
.
.
.
.
.
.
.
.
.
.
.
.
.
.
.
.
.
.
.
.
.
.
.
.
.
.
.
.
.
.
.
.
.
.
.
.
.
.
.
.
.
.
.
.
.
.
.
.
.
.
.
.
 <u>ا</u>
 $ cat hello1.c)<br>#ifdef __GNUC__<br>#define ANSI(x) x<br>#endif<br>#if (0 ANSI(+1))<br># define P(x) x /* function prototypes supported */<br>#else<br># define Void char<br>#endif<br>#endif
#include <stdio.h>
 void hello P((char *));
 int main (void)
 {
#ifdef TEST
printf ("Test mode\n");
#endif
hello("World");
return 0;
}
 void hello(s)
char *s;
{
   printf("Hello %s\n", s);
 }<br>$ gcc -Wall hello1 hello1.c<sub>.)</sub>
 \gcc -Wall -DTEST="2+2" hello1 hello1.c\text{C}
```
**©hfwang - 30/45 -**

# **Example: Preprocessor & Macro 2/2**

. . . . . . . . . . . . . . . . . . . . . . . . . . . . . . . . . . . . . . . . . . . GCC

```
.
}
$ gcc -E -DTEST hello1.c)
......
# 11 "hello1.c" 2
void hello (char *);
int main (void)
\mathcal{L}printf ("Test mode\n");
 hello("World");
  return 0;
}
void hello(s)
char *s;
{
  printf("Hello %s\n", s);
```
## . . . . . . . . . . . . . . . . . . . . . . . . . . . . . . . . . . . . . . . . . . . GCC . 优化选项 **(Optimization Option)**

<sub>g</sub>cc在缺省调用时,是没有任何的编译优化处理,这样编译速度快,并且调试 目标代码方便,但是生成的执行文件体积较大并且执行效率低,gcc 提供了一 组优化选项来激活编译器的各种优化算法,使得最后的输出得到最大可能的时 间和空间的优化平衡. gcc通过Optimization levels 控制优化强度, 每个 levels 都含有一组优化选项,用户可根据其需要选择不同的优化层次,也可以对某个 特定的优化选项的开关进行控制:

- -O0 缺省选项,不进行任何优化,一般用在源程序调试阶段;
- -O1 -O 开启一组最常用的优化选项,主要有deferred stack pops(减少参数 POP 栈的次数), thread jumps(减少 JUMPS 次数) 等, 该选项编译开支 较小,优化强度较弱;
- -02 包含-01的所有优化选项,增加strength-reduce, peephole, schedule-insns (instruction scheduling), Common Subexpression Elimination (CSE)所有 的不涉及到牺牲空间换取时间 (size and speed trade-offs) 的选项等, 该 选项编译开支较大,是生成 Release 文件的最佳选择;
- -03 在-02基础上增加了inline-functions(内联函数)和renameregisters,该选项编译开支最大,同时也可能增加目标代码的长度;

# . 其他优化选项

. . . . . . . . . . . . . . . . . . . . . . . . . . . . . . . . . . . . . . . . . . . GCC

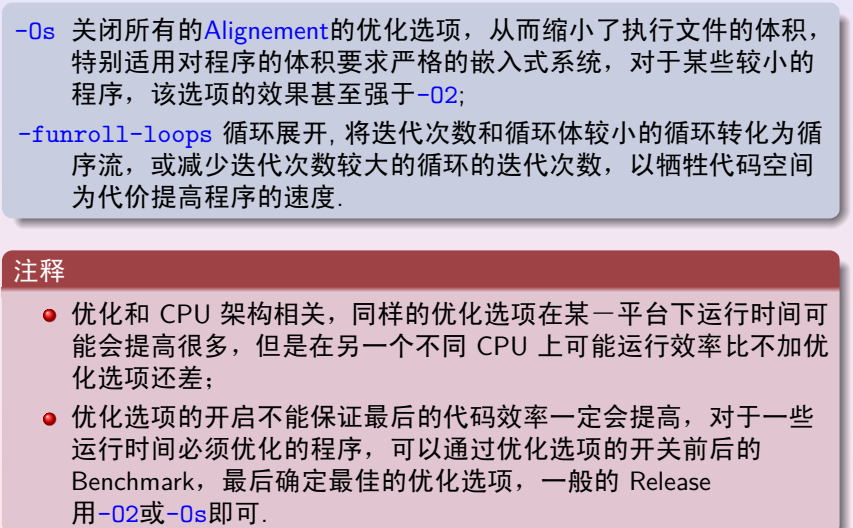

# **Example: hello.c**

.

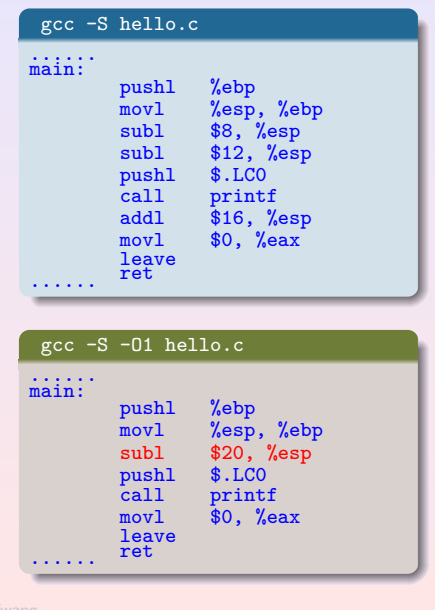

. . . . . . . . . . . . . . . . . . . . . . . . . . . . . . . . . . . . . . . . . . . GCC

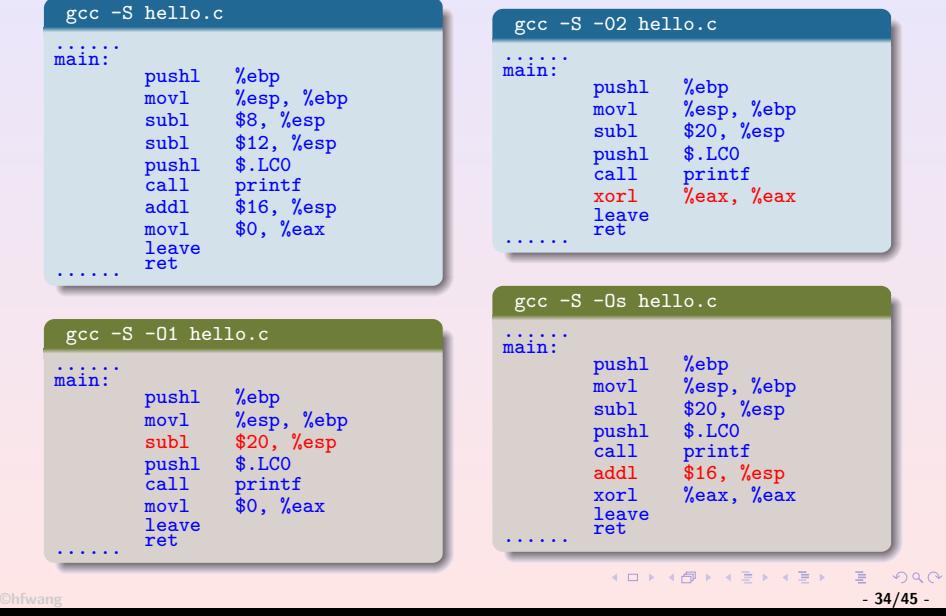

#### **Example: loop.c**

.

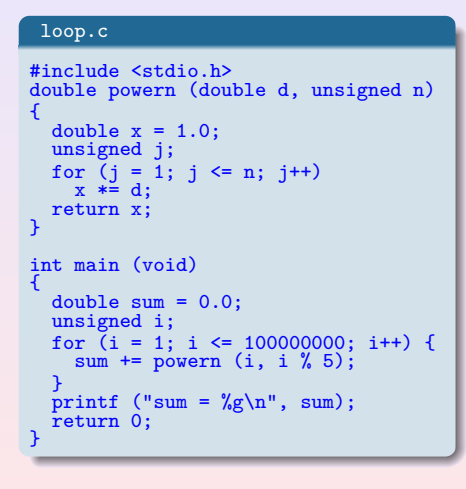

. . . . . . . . . . . . . . . . . . . . . . . . . . . . . . . . . . . . . . . . . . . GCC

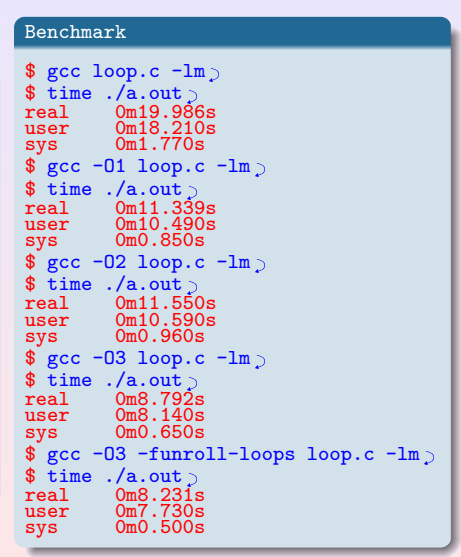

. . . . . . . . . . . . . . . . . . . . . . . . . . . . . . . . . . . . . . . . . . . . . . . . . . . . . . . . . . . . **©hfwang - 35/45 -**

#### . 连结选项 **(Linker Options)**

. . . . . . . . . . . . . . . . . . . . . . . . . . . . . . . . . . . . . . . . . . . GCC

<sub>g</sub>cc在没有中途停止选项 (-E, -S, -s) 时,在编译生成目标文件后,将对所生 成的目标文件和缺省的库文件 (/usr/lib) 目录下的crt1.o, crti.o, crtn.o, libc.so, libc.a和`gcc -print-file-name=`目录下的libgcc.a, crtbegin.o, crtend.o连结生成执行文件,如果源程序中用户使用的函数没有 定义或者用户使用了特定的库函数, 连结时由于找不到函数的入口地址将报错. 连结选项将设置连结方式,和库文件的搜索路径,以及设定需要连结的库文件 等. -static gcc在连结时缺省使用 Shared Library(后缀为.so), 即动态连结, 程 序在执行需要时才连结相应的动态连结库,这样生成的执行文件体积小, 加载快;加上该选项强制使用静态连结 (后缀为.a的库); -Ldir 设定库文件的搜索路径, 缺省库文件搜索路径为/usr/lib; 如果使用了 其他目录下的库文件,并且用-1选项指定需要连结的库,一定要用-L设定 该库所在的路径, 在需要多个搜索路径时可以重复该选项; -l*name* 连结文件名为lib*name.a*的库,编译器将在缺省库目录和-L设定的目 下首先尝试连结lib*name.so*的动态连结库,如果没有将连结lib*name.a*的 库;

#### **Example: sqrt.c**

.

. . . . . . . . . . . . . . . . . . . . . . . . . . . . . . . . . . . . . . . . . . . GCC

```
.
/tmp/cceTwTfC.o(.text+0x11): undefined reference to `sqrt'
$ cat sqrt.c
#include <math.h>
#include <stdio.h>
int main (void)
{
  double x = sqrt(2.0);
  printf ("The square root of 2.0 is \sqrt[n]{f\cdot n}, x);
  return 0;
}<br>$ gcc sqrt.c<sub>></sub>
/tmp/ccuuDKPl.o: In function `main':
/tmp/ccuuDKPl.o(.text+0x11): undefined reference to `sqrt'
collect2: ld returned 1 exit status
$ gcc -lm -o sqrt sqrt.cC
\ $~\text{gcc} -o sqrt1 sqrt.c /usr/lib/libm.so\text{p}$ gcc -o sqrt2 sqrt.c /usr/lib/libm.a)
$ II sqrt*<br>-rwxr-xr-x
-{\tt rwxr-xr-x} 1 hfwang teacher 13628 Feb 7 11:37 sqrt<br>-{\tt rwxr-xr-x} 1 hfwang teacher 13628 Feb 7 11:38 sqrt:<br>-{\tt rwxr-xr-x} 1 hfwang teacher 44126 Feb 7 11:39 sqrt:
-rwxr-xr-x 1 hfwang teacher 13628 Feb 7 11:38 sqrt1
-rwxr-xr-x 1 hfwang teacher 44126 Feb 7 11:39 sqrt2
\text{\$ gcc -o sqrt2 /usr/lib/libm.a sqrt.c}/tmp/cceTwTfC.o: In function `main':
```
. . . . . . . . . . . . . . . . . . . . . . . . . . . . . . . . . . . . . . . . . . . . . . . . . . . . . . . . . . . . **©hfwang - 37/45 -**

## 模块化程序设计和独立编译

GCC

.<br>.0000000000000000000000000**000000**00000

. . . . . . . . . . . . . . .  $\sqrt{2}$ 成②和 ③的所以操作. <sub>g</sub>cc 如果源程序全都在一个文件中,将给程序的调试和维护造成 不便,如程序过大时,对源程序的每一次修改,重新编译整个程 序非常耗时. gcc可通过其选项-c首先将编译输出停止在目标文 件上,第二步再对已编译好的多个目标文件进行连结生成可执行 文件,从而实现模块化编程. 其步骤如下: .**<sup>1</sup>** 将程序按功能分解为如干个模块,每个模块对应一个 C 源 程序,实现该模块的功能, 模块的接口是该模块定义的外部 函数和全局变量; **<sup>2</sup>**. gcc -c 分别对每个模块文件编译生成目标文件,目标文件 允许对其他模块定义的函数或全局变量的引用维持 为Undefined 状态, 这使得独立编译成为可能; **● 每个模块的目标文件生成后, 用gcc加上库选项对所有的目** 标文件进行连结,生成可执行文件. GNU make可以对上述工程进行管理, 使得只用一个命令即可完

# . . . . . . . . . . . . . . . . . . . . . . . . . . . . . . . . . . . . . . . . . . . GCC **Example: Separate Compilation**

```
.
void bye (void);
$ cat hello.com
#include <stdio.h>
#include "hello.h"
void hello (const char * name)
\mathcal{F}printf ("Hello, %s!\n", name);
}
s cat bye.c\supset#include <stdio.h>
#include "hello.h"
void bye (void)
\left\{ \right.printf ("Goodbye!\n");
}
\frac{1}{2} cat hello.h\frac{1}{2}void hello (const char * name);
```

```
.
Goodbye!
\text{ $s$ cat main.c.}#include "hello.h"
int main (void)
{
 hello ("everyone");
 bye ();
 return 0;
}
$ gcc -c hello.c<sub>2</sub>
s \text{ gcc} - c \text{ by } c\frac{1}{2} gcc -c main.c<sub>2</sub>
\frac{1}{2}gcc hello.o bye.o main.o\supset\frac{1}{2} ./a.out
Hello, everyone!
```
# . 生成库文件 **(Archive File)**

. . . . . . . . . . . . . . . . . . . . . . . . . . . . . . . . . . . . . . . . . . . GCC

```
1ibhello.so => ./libhello.so (0x40017000)<br>> + a
                                                                    .
.
.
.
                                                                          \theta \leftrightarrow \theta \geq.
                                                                                       .
.
.
.
.
.
.
.
.
                                                                                           .
                                                                                              .
.
.
                                                                                                  ogar
     $ ar cr libhello.a hello.o bye.o.
      $ ar t libhello.a)<br>hello.o<br>bye.o
      \frac{1}{2} ranlib libhello.a<sub>2</sub>
      \texttt{\$ gcc libhello.a main.c}/tmp/ccgb6GSQ.o: In function `main':
      /tmp/ccgb6GSQ.o(.text+0xf): undefined reference to `hello'
      /tmp/ccgb6GSQ.o(.text+0x17): undefined reference to `bye'
      collect2: 1d returned 1 exit status<br>$ gcc main.c libhello.a<sub>.</sub>
      $ gcc main.c -lhello
      /usr/bin/ld: cannot find -lhello<br>collect2: ld returned 1 exit status<br>$ gcc -L. main.c -lhello >
      $ gcc -fPIC -shared -o libhello.so hello.o bye.o
      $ gcc -L. main.c -lhello p
      $ ldd a.out)<br>
libhello.so => not found<br>
libc.so.6 => /lib/libc.so.6 (0x40020000)<br>
/lib/ld-linux.so.2 => /lib/ld-linux.so.2 (0x40000000)
      $ export LD_LIBRARY_PATH=. \gtrsim$ 1dd a.out \nightharpoonup 1ibhello.so => ./libhello.so (0x40017000)©hfwang - 40/45 -
```
## . . . . . . . . . . . . . . . . . . . . . . . . . . . . . . . . . . . . . . . . . . . GCC . 调试选项 **(Debugging Options)**

. 好关闭优化选项. 一般执行文件中不包含机器指令、内存地址与源程序语句位置和 变量名对应关系的任何信息,程序运行异常不能定位到出错源程 序,这给代码调试造成了很大的不便. gcc通过调试选项的开启 在生成的目标文件和执行文件中存储相关调试信息,使得使 用GNU gdb调试工具可以方便在源程序级对程序的运行进行跟踪. gcc -g[*level*] 输出调试信息到目标文件中,该调试信息保存在 目标文件的符号表中,包含变量名和机器指令在源程序中对 应的行号等;gdb 将利用这些信息对程序的运行进行跟踪. 选项/eve/设定输出调试信息的强弱,可以为1, 2和3;缺省值 为2,它将输出全局和局部变量和行号等信息. 注意: gcc虽然支持对优化后的目标文件生成调试信息, 但是考 虑到优化可能使程序的控制结构改变,因此在进行代码调试时最

# . . . . . . . . . . . . . . . . . . . . . . . . . . . . . . . . . . . . . . . . . . . GCC **Example: Debugging Core Files**

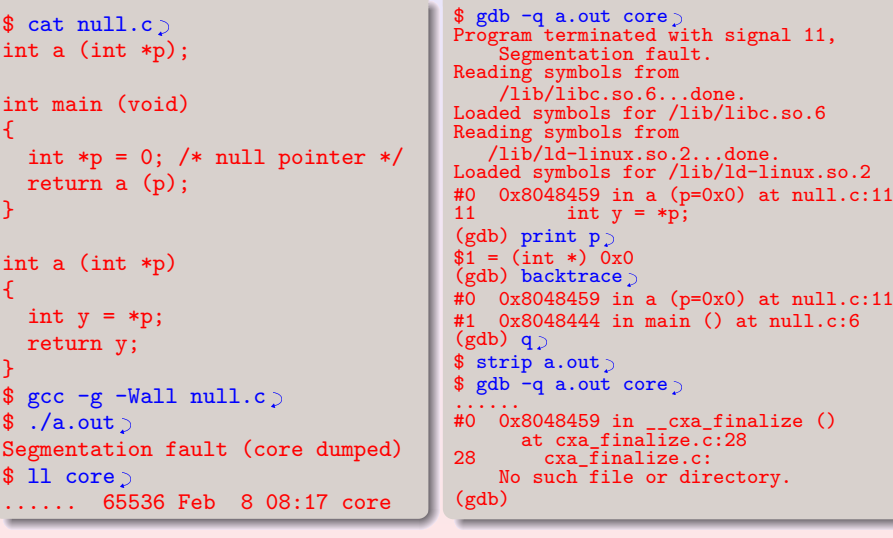

# . 相关工具

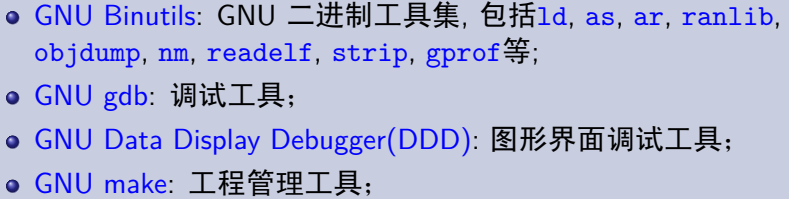

- 
- GNU emacs: 编辑工具;

. . . . . . . . . . . . . . . . . . . . . . . . . . . . . . . . . . . . . . . . . . . GCC

- CVS & SVN : 版本控制系统;
- doxygen: 文档工具 (http://sourceforge.net/projects/doxygen/);
- GNU gcov: coverage testing tool;
- o Splint: Tool for statically checking C programs (http://www.splint.org/);
- Valgrind: A suite of tools for debugging and profiling (http://valgrind.org/).

**©hfwang - 43/45 -**

. . . . . . . . . . . . . . . . .  $43/45$  - $Q \sim$ 

# **For Further Reading**

.

. . . . . . . . . . . . . . . . . . . . . . . . . . . . . . . . . . . . . . . . . . . GCC

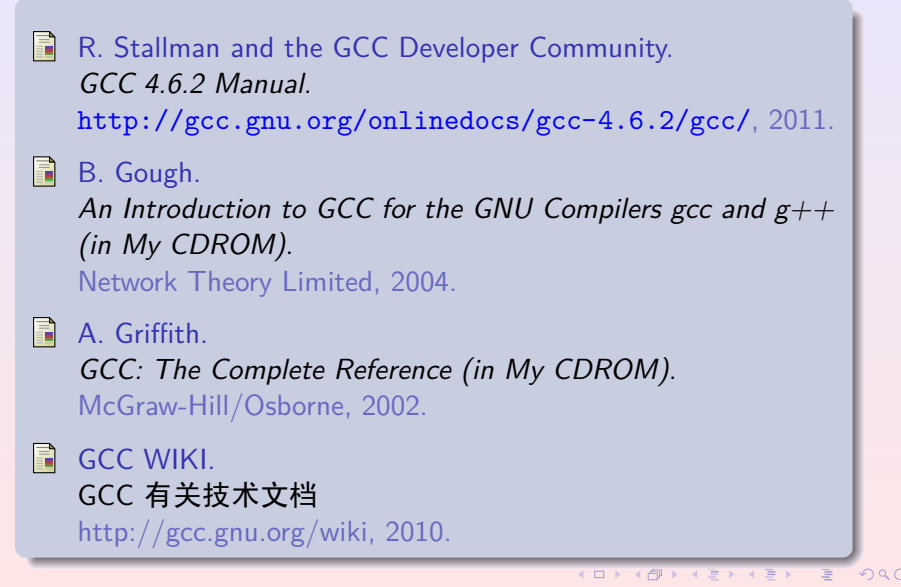

**©hfwang - 44/45 -**

# GCC . 本章小节

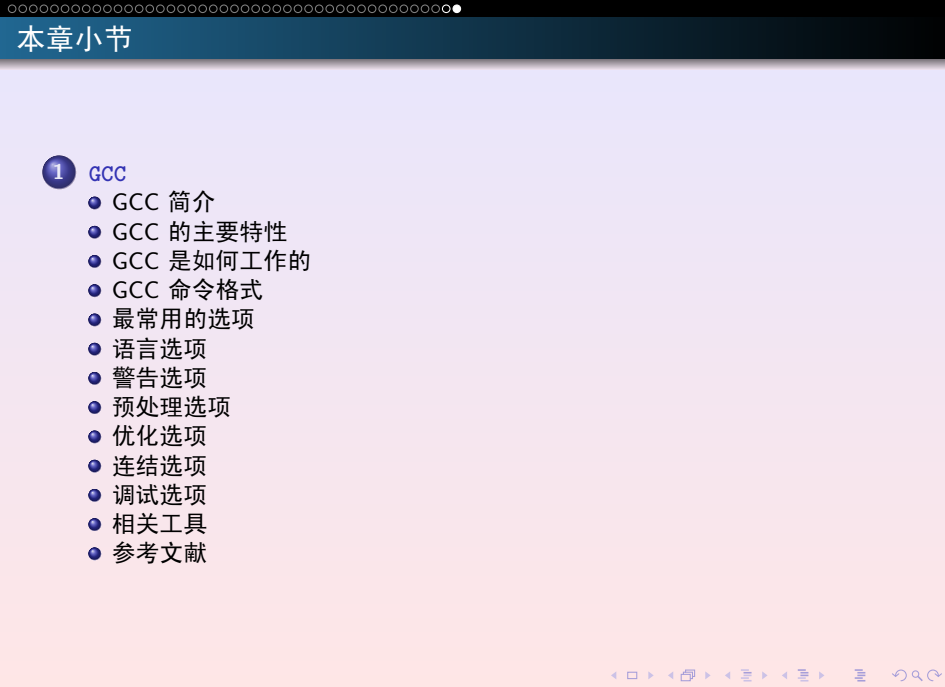